# Oh wwuh #p h q v x h cch

### <span id="page-0-0"></span> $M \log 4533$  $a$ £#< $54$

Dvvr fldwr a#sr x u#o di h#ha#uhdhi# irgg•h#hq#4<36#sdu#Ehqmdplq#Olkrx

Skrw ##Vhujh#Cheho

• \* dx udlw # • w # vlwh #idlw # Ha # vw w r / # lo # p h # id on dlw # t xhd xhv# vhf r qghv# g\*lp p r eldvdwr q/# g\*dx0 wdgw#xh#mh#g\*dydlv#x\*xg#er—whu#prgr0remhf0 whit#Sdv#txhvwlra#a\*xa#slha#dvhf#udpsh1# FkdOfkd#reolj ●#\$#M\*vodlv#hqvou=#sdu#oh#f›w=# grug/#vdgv#frgww.ch#hw#e.g.ilfldlv#g\*xg#pdwlg# a\*klyhu#iulytxhw/#dyhf#yrdhlo#s‹orw/#yxu#pd# jdxfkh1#Shuvrqqh#Š#o\*krul}rq1#M1#p\*lpprelol0 111vxlwh#sdj h# 111

Oyuhv/#Sxedf dwr qv# #GYG 111111111111111 45 Froilix udw'ron#oh#É#Slfwx uh #M/#H{h#Ê#ho:# yxh#qxxqh#surmhfwlrq#qxp .ultxh111147 Frqiljxudwlrq#gh#É#P|Doexp#Ê#hq#yxh# g x q h # s ur rh f w'r q # q x p • ut x h 11111111111111148 P | DOEXP # hw#bh # r q j u' v# LVX 111111111111111111114 : Idlwhv#yrv#whwuhv#gh#gldsrudpdv#dyhf# 

# Widlg#g\*hgihu111

● dqv#dnv#i'whv#irudlqhv/#rq#hq#ulw1#Gdqv# d#u ddw /#dnv#sk • qrp 'qhv#gh#kdqwlvh# ir gw#iurlg#gdgy#oh#gry111#Mhg#dl#frgywdwr#sox0 vlhx uv#Yrlfl#ghx{#dlw#gh#wudlqv#dqwphv#=

Modvdlv#q•flq•#qh#idluh#qhv#skrwv#qh# udlov#VQFI#ha#soda#udssurfk•#ha#iduh#whupl0 qdoh#gh#Ox}dufkhv#k<8,1#Rq#bh#vdlw#d#hvw#qwhu0 glw#gh#vwdwlrgghu#vxu#dnv#yrlhv1#Hg#prgr/#

V · dqf h#p hqvxhooh#qx#5: #p dl#533<111117 V • dqf h #qx #5<#p dl #533<# $\frac{2}{3}$ #J hq' yh 1111117 Uhqfrqwuh#qx#4:#pdl#Š#Sruw#Vdlqwh#lrl9 Sxedh }#gdqv#É#Vwhuhrvfrs|#Ê11111111111111 Oh# r gi u v#gh#d# SI 1111111111111111111111111 43

# Df why live v #ax #b r l v

### U x alr av#Š#Sdulv# £# x #Sdulv#47£

<span id="page-1-0"></span>§#Sdulv#, <sup>h</sup>###, #elv#uxh#gh#dd#Elhqidlvdqfh/#4<sup>hu</sup>#ywdjh#0#P∙wur#VwDxjxwwq#rx#Vw0Od}duh Dwyhqwlrq##Dsu'v#54k63/#bh#gljlfrqh#hvw#kruv#vhuylfh#hw#oxdff'v#gxhvw#soxv#srvvledn1

S#Sdulv#47<sup>h</sup>##ACRUHP/#7#uxh#phv#Pdulglhuv#+UgF#ph#pd#wrxu#dx#erxw#gh#pd#uxh#Č#dxfkh. P • wur #Sr uwh#gh#Ydgyhv#x#wudp z d|#Uxh#Glgrw1

PHUFUHGL#434MXLQ+1\$744k+463/#dx+4ORUHP+404v+dqfh#whfkqltxh=4t#sudwltxh §#Plfkho#Pholn##Frorulp • wulh S#Jloehuw#Juloorw##A/wrurrYxh#hw#vhv#ghugl'uhv#lurdwlrgv

§#Sudwitxh#ahy#orilflhov#hw#ahy#rfudgy#vwru∙r/#Š#od#ahpdqah

79h#rluh#Lawhuadwlradch#Š#bd#Skrwr#ah#El'yuhv#46#hw#47#mxlq#533< Oh#bdufk ●#ahv#douwtxlw●v#nw#rffdvlrov##wdphol#ah#47#k#Š#54#k#hw#alpdonfkh#ah#.#k#Š#4:#k Oh #p dufk ●#gh∨#duwlvwh∨##glp dqfkh#47#mxlq#gh##k#Š#4;#k Oh # Foxe # # whqqud # q # wdqq # # bhv # q # m w # 7 9 # Ahn q h } # q r p e uh x { # \$

PHUFUHGL#4:#MXLQ#S#4<#k#63/#dx#ORUHP#0#v•dafh#whfkaltxh# #sudwltxh §#Gdqlho#Fkdloorx{##Skrwrprqwdjh#dyhf#Skrwrvkrs §#Qrxyhdx#orjlflho#gh#wul#g\*lpdjhv/#su∙vhqw∙#sdu#Jloehuw#Juloorw §#Sudwitxh#ghv#orjlflhov#hw#ghv#∘fudqv#vw∘u∙r/#Š#od#ghpdqgh

PHUFUHGL#57#MXLQ#Š#4<#k#63/#Š#cd#Elhaidlydafh#0#lv+edafh#phayxhodn lock ixudwtro#nx#nrxyho#efudo#nh#surmhfwtro#Kdunohyv#nx#Foxe#\$ 、<br>S#Tx ●ehf##O\*..w●#lqqlhq##Kdoorzhhq/#sdu#Fkduohv#Fohuf S#Vxu#bhv#wudfhv#gh#Fkulvwrskh#Frorpe/#sdu#Slhuuh#Phlgguh §#Od#orfrprwtra#ha#'wh/#sdu#J•udua#P•wura V • t xhqf hv#ylq • r #dyhf #DSQ/#sdu#J • uduq#P • wur q

GLP DQFK H#5: #MX LQ #ah#47#Š#41: #k/#dx #OR UHP #0#|' wh#ax #Or uhp Dwhdhuv#6G#0#Sulvhv#ah#vxh Sur rhf wr gv#gh#ghvvlgv#dglp • v#6G#0#Sur rhf wr g#g\*lp dj hv#hg#uhdhi

### Jurxsh#urilraddeDtxlvellah

GLP DQFK H#8#WK LOOH WHO As duw u#q h# # # 63

U∙xqlrq#vdomh#ph#pd#Edwhomhulh#Š#Sruw#Vdlqwh#irl1#Oh#bdwlq/#dwholhu#vxu#pd#fu∙dwlrq#ph#wlwuhv# hq#uhdhi#dyhf#Edhqghu#Ê#sdu#Grplqltxh#Euhwkhdx1#ldlwhv#txhotxhv#h{s•ulhqfhv#dydqw# gh#yhqlu/#od#g•prqvwudwlrq#yrxv#vhud#soxv#surilwdedn1#Oxdsu/v#plgl/#surmlfwlrqv1

Jurxsh#udafr0yxlvyh#ah#Jha'vh

YHOGUHGL#58#VHSWHP EUH#Š#53k63

U • xqlrq#Š#bd#Pdlvrq#gh#txduwlhu#Vv0Mldq/#;#fk1#ludq •rlv0lxuhwl#4536#Jhqʻyh1

Eledrwk 't x h# nf qvx ovdwlrg#ghv#xyudjhv#hw#grfxphqww#vxu#xd#vw•u•rvfrslh# dx#Oruhp,##Frqwdfwh}#Uroodqg#Gxfkhvqh#dx{#w•dqfhv#rx#sdu#pdlo1

#### <span id="page-2-0"></span>Chwwh#b havxhooh#ax#/vv u r CFoxe#luda ollv Mla#533<#bh2<54

### ..glw uldo

■ rqmxu#Š#wrxwhv#hw#Š#wrxv1#Sduorqv#xq# Shx#qh#qrv#dfwlylw+v#dfwxhoohv#hw#Š# yhglu#\$

#### \$#Od #Oh www.h#

Frpph#yrxv#srxyh}#dn#uhpdutxhu/#od# Chwwh#phqvxhoth#sduylhqv#pdlqvhqdqv#hq# yhuvlrg#sdslhu#gdgv#wrxwhv#grv#er<del>-w</del>hv#Š# dhww.hv/#ju<br />
th#dx#q.vrxhphqw#qxKhqulhwwh# hw#Fkduohv#Fohuf##Qrxv#qhyrqv#ohv#uh0 phuflhu#wutv#iruw##kov#irqw#oŠ#xq#wudydlo#dqpl0 uded<sub>n1</sub>

#### $$# VFI Z In I/H xah# subp I' uh# p r a0$ aldoh#ah#oxLawhuahw#vw•u•rvfrsltxh

Odaf .# a .exw # dvuld # VFIZ Inl # vh# frqvwuxlw/#mxu#dsu/v#mxu/#hw#frpphqfh#Š# suhqquh#irupht#G•mŠ#xqh#wuhqwdlqh#gxdu0 whfoly/#dxwdaw#axlayfulww/#ah#É#sdihy#Xwlolyd0 whxu#Ê#hw#gh#jdohulhv#gxlpdjhv#\$

Od#sdih#axdffxhla#ah#o\*havhpedn#Zlnl#d# • w #uhvxh#=#hadh#hvw#p dlawhadaw#di u p ha0 wh#gh#b #É#Lpdjh#gh#od#vhpdlgh#Ê1

#### zzz White Of ove file VELZ In 2016 txhlo

Qd# dohulh#ahv#p di hv#ah#od#vhp dlah#uh0 jurxsh#xqh#dvvh}#mdh#frochfwlrq#gh#qrv#  $N$  x v uh v $#$ 

Xah#sdih#vs•flddn#h{sdtxh#frpphaw# vh#vhuylu#gh#VFIZInl#hw#frpphqw#vxlqvfuluh# + É#rxyulu#xq#frpswh#Ê,#srxu#frqwulexhu#Š#od# frovwux fwlro#ah#bealilfh1

#### z z z 1 whuhr 0 i a e 1 u 2VFI Z InI2 lqgh{\$ks*F*rpphqwbxwdvhubVFIZInIbB

#### Lo#psruwh#gh#elhq#od#buh#\$

Fh#qxhvw#txxxq#q•exw#=#shwrqqh#qh# shxw#gluh#Š#txrl#uhvvhpednud#VFIZInl#gdqv# xa#da/#p dlv#ra#suriuhvvh#ah#mxu#ha#mxu# hw#rq#g•frxyuh#gh#qrxyhoohv#srvvleldwrv1# V | oydlq#Z hlodnu/#qrwuh#dp | #p dj | f | hq#qx#p | 0 urlu#xaltxh/#vlhaw#axh{s•ulphawhu#od#sxed0 f dwr g#gh#shwwhv#v•t xhgf hv#ylg•r #vxu#vd# sdih# gh# idohulh#\$#Dooh}# vrlu# vhv# dehlooh v# txl#exwlahaw#adav#bhv#edhxhwv#\$

Ra#ghyudlw#elhaww#frpphafhu#Š#hq0 wdp hu#qhv#qlvfxvvlrqv#Š#sursrv#qhv# lp di hv#hw#ghv#duwf dhv#Rg#shxw#dxvvl#hq0 yr | hu#ghv#p hvvdj hv#dx{#frqwulexwhxuv#lqv0 fulw/# aluhfwhphaw# sdu# dhxuv#É# sdihv# Xwolvdwhxuv#Ê/#vxlov#rqw#frfk•#ohv#erqqhv# fdvhv#gdgv#dnxuv#Suri•uhgfhv#\$#Wrxw#fhod# uh∨wh#Š#h{soruhu1

VI#fh#qxhvw#idlw/#qhpdqqh}Qqrxv#ylwh# o rxyhunxuh#qh#yrwuh#frpswh#VFIZInI#=# arxv#dwwhaarav#vrv#lpdihv#hw#vrv#•fulwv# gdqv#f h#qr xyhdx#p • gld#t xl#qr xv#dssdu0 whaw#hw#adav#ohtxho#arxv#wurxyrav#a\*ruhv# hw#q∙mŠ#ehdxfrxs#qh#sodlvlu1

#### §#Yhuv#xqh#uhqfrqwuh#qdwlrqdch

Od#yrorqw+#d#•w+#h{sulp •h#oruv#qh#od# ghugl'uh#u•xglrg#gx#frgvhlo#gxdgplglvwud0 whrq#gxrujdqlvhu#xqh#uhqfrqwuh#vwrurrvfr0 sltxh#Š#oxdxwrpqh#5343#=#uhafrawuh# gdwr gdoh#fhuwdlghp hgw#p dlv#•jdohp hgw# glulj • h#yhuv#xqh#sduwlflsdwlrq#hxurs• hqqh1# Fhod#yrxv#gludlv0lo#B

Hq# dwhqgdqw# h{sulp h}0yrxv# gdqv# w xv#qrv#p • gldv/#idlwhv#gh#ehoohv#lp dj hv# hwtsduor avCha1

> Elha#Š#vrxv/ J • udug#P • wur q

PHUFUHGL#5: #RFWREUH#Š#4<#k#63/#Š#od#ElhaidIvdafh

Divvhp eo h# • q • uddh

# **Séance mensuelle du 27 mai 2009**

I faut bien avouer que malgré le nombre<br>restreint de participants, cette séance l faut bien avouer que malgré le nombre fut un régal pour les yeux et les oreilles. Une sorte d'euphorie mystérieuse plane dans la salle : nous allons effectuer un fabuleux voyage dans le temps !

<span id="page-3-0"></span>Stéréo-Club **FRANCAIS** 

Tout d'abord, Gérard Métron nous fait descendre le Nil, à la découverte de vestiges égyptiens de toutes sortes, des paysages merveilleux et, pour un instant, nous pouvons nous rendre compte de ce que ressentit Howard Carter lors de son voyage « archéologique » en Égypte. Cette projection de diapositives était agrémentée d'un commentaire de Gérard, recherché et instructif, avec toujours quelques notes d'humour dont il a le secret !

Ensuite, la machine à remonter le temps nous dépose au début du XX<sup>e</sup> siècle, grâce à Daniel Meylan et ses vues de New York city et d'Angleterre.

<span id="page-3-1"></span>Puis Georges Payebien nous présente des paysages de Louhans dans la Bresse ainsi que de très belles photos de la ville

de Sciacca en Sicile.

Votre serviteur essaya de présenter un petit diaporama de photos prises à l'aide d'un miroir monté sur appareil reflex, mais suite à quelques problèmes techniques de projection et, il faut bien le dire, à mon inexpérience, ce ne fut pas un moment inoubliable ! À part la musique de Nat King Cole, appréciée à sa juste valeur.

Enfin, Edmond Bonan nous fait partager sa passion des tétraèdres et autres figures géométriques en images de synthèse du plus bel effet.

Nous étions revenus à notre époque.

Bien entendu, Roger Jauneau nous a fait la gentillesse d'apporter sa grande visionneuse 16/9 de type Planar et de fabrication maison, devant laquelle nous restons à chaque fois bouche bée, et nous présente également de très jolies vues.

Cette séance fut extrêmement chaleureuse et bon enfant. Ne doutons pas qu'elle restera pour nous tous, un merveilleux souvenir.

#### **Vincent Lozano**

### **Séance du 29 mai 2009 à Genève**

#### Séance du groupe stéréoscopique franco-suisse de Genève

N ous commençons par une petite pro-<br>
jection d'images diverses nommée jection d'images diverses nommée « Méli-mélo ». À force de faire des photos lors de différentes promenades, il m'est venu l'idée de les regrouper et d'en faire un petit diaporama. Nous passons par des paysages de montagnes, des chalets, des arbres, des sculptures en bois, des fleurs, des animaux, des mouettes et nous finissons par un rallye de vieux tacots.

Au mois d'octobre 2008, Roland Berclaz, sa femme Renata, ma femme Anouck et moi-même, sommes partis faire une petite virée dans le Haut-Adige. Nous en avons ramené une certaine quantité d'images et nous en avons fait un diaporama.

Nous avons visité le sanctuaire Madonna di Lourdes avec une magnifique vue sur Vérone, ensuite cette ville avec son fameux balcon de Juliette, ses arènes et

son architecture.

Une promenade dans la ville fortifiée de Sirmione sur le lac de Garde nous permet d'admirer ses fortifications et ses petites maisons très fleuries.

La suite se déroule dans les Dolomites. Les paysages de montagnes enneigées nous rappellent que l'hiver n'est pas loin. La vue depuis le sommet du Pordoi nous permet de voir des alpes autrichiennes jusqu'à la Vénétie.

Nous passons par la station d'Ortisei où les statues taillées directement dans des troncs d'arbres sont d'un réalisme étonnant. Un soldat romain en bronze d'une hauteur d'environ quatre mètres termine cette projection.

Nous passons à une partie plus technique. J'ai cherché des programmes qui me permettraient de faire une image lenticulaire à partir d'une image plate.

#### Chwwh#b havxhooh#ax#/vv u r CFoxe#luda ollv Mlg拓33<机构£<54

Modl# wur x ν ∙ # α x der uα # σh # σr i lflho #É # Ed 0 uhdhi#Ê#txl#shuphw#ah#fravhuww#ahv#lpdihv# 5G# hq# 6G# +z z z 16GSkrw Sur 1frp, 1# Lo# idxw# frpphafhu#sdu#a•frxshu/#dvhf#xa#orilflho# ah# uhwrxfkh# axlp dihv# +Skrwrvkrs#sdu# h{hp sdn,/#fkdt xh#sduwh#qxqh#lp dj h#5G# hw#bhv#froruhu#ha#alii•uhaww#alvhdx{#ah#julv1# Ch#eodaf#fruuh vsraadaw#dx{#sduw!hv#txl#ah0 yurgw#vh#wurxyhu#hq#dydqw#hw#dn#qrlu#srxu# fhoohv#txl#vhurqw#dx#irqq1#Hqvxlwh/#Eduholhi# p · odgi hud#o kb di h#5G#ah#edvh#hw#fhwwh# lp di h#ha#alvhdx{#ah#i ulv#srxu#ha#vruwlu# x a h#lp dih#ha#uhdhi#Chy#irup dw#a h#vruwh# shxvhaw#wuh#ha#dadidskh/#ha#vxh#furlv•h# rx#sdudoo/bt/#hq#FkurpdGhswk#rx#hq#ohqwl0 f x odluh #F xh vw#x q # wudydlo#t x l #s h x w#s uhqquh # xq#orqi#prphqw#pdlv#oh#urvxowdw#hvw#wufv#  $er<sub>a1</sub>$ 

Havxlwh/#madl#wurxy•#dn#orjlflho#6G0Hdvl# tz z z 16a0hdyl 1ah. #t x l #shup hw #axtp sulp hu # qhv#lp djhv#vxu#dnvtxhodnv#qrxv#froorqv#xq# u vhdx#dnqwlfxodluht#Chv#sodtxhv#vh#frp0 pdgghgw#vxu#dn#p'ph#vlwh#Lgwhughw#hg#gli0 i• uhqwhv#qlp hqvlr qv#hw#dyhf #qhv#u• vhdx{#

soxy#x#brlav#moluihv1

Qr wh#dp I#Slhuuh#J lar a#d#dssr uw #vr a# prqlwhxu#]dopdqq#hw#qrxv#hq#idlw#od#g•0 prqvwudwhqt#Lo#d#txhotxhv#sdluhv#qh#ox0  $ahwhv# \H \H \S# s r \t \L \& ddvdw r \t \& f l f x \t \& dlh # t x l # ar x v #$ shup hwwhqw#gh#yrlu#g•ildnu#vhv#lp dj hv#hq# uhdhi1#Shww#q∙idxw#lo#idxw#wuh#elha#ha#idfh# ah#ov∙fuda#srxu#elha#ohv#vrlu1#Í#sduw#∙d/#oh# u vx owdw#h vw#vdl vl vvdawl

Gh#p  $r q # f$  >  $w$  /#  $r$   $wd$   $\# dp$  hq  $*$   $\# p$   $r q \# p$   $r q$   $l0$ whxu#Vdpyxai#hw#xah#sdluh#ah#oxahwwhv#Š# fulvwdx{#oltxlahv#aYlald#Jhlrufh#Ylvlra#6G# Oxil daw the x #x ah#vhp dlah#dvdaw#fhwwh#vrl0 u h/#m#axdl#sdv#sx#dn#whvwhu#haw" uhp haw# Modl#worfkduj .#txhotxhv#shw/whv#vlq.rv#6G# txl#irafwlraghaw#vudlphaw#wu/v#elha1#Sdu# frawh/#dh#orilflho#irxual#srxu#dhv#lpdihv# il{hv#d#xq#exi#hw#idlw#iodvkhu#ohv#oxqhwwhv1#  $F$  show  $\sharp$   $\sharp$  • wx glhu # dyhf # xq # shx # so xv # gh #  $whD$  s $v#$ 

Sdvf do#J udqj hu

Surfkdlgh#v•dgfh#Š#Jhgʻyh#=#dn#58#vhs0 whp euh1

Urp dlg#0#Skrwr##Sdvfdo#Judgjhu

<span id="page-5-0"></span>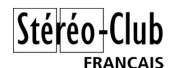

### **Rencontre du 17 mai à Port Sainte Foy**

#### Réunion du groupe stéréoscopique d'Aquitaine

e matin, après le montage de l'écran<br>et la laborieuse occultation de la salle,<br>Christian Garnier manipule « Photoshop ». e matin, après le montage de l'écran et la laborieuse occultation de la salle, Les outils de correction de la couleur et du contraste défilent successivement sur l'écran. Beaucoup d'entre nous en dominent déjà un certain nombre, mais le professionnel qu'est Christian en dévoile de bien utiles dont nous ne soupçonnions même pas l'existence, sans parler des scripts qu'il utilise après les avoir ajoutés à son programme.

Jacques Claverie présente ses montages à miroir pour la macrophoto selon Sylvain Weiller puis les trois possesseurs du « 3D Macro Lens » de Loreo (voir l'analyse comparative dans le dernier « Stereoscopy » de l'ISU) discutent de ses particularités et de la manière de l'utiliser. Il reste à Jacques juste le temps nécessaire pour montrer le fonctionnement des logiciels StereoMovie Maker puis Stereo Mask et de projeter ses premiers résultats.

Le repas immédiatement pris sur place est favorable à la discussion des divers problèmes du Club. Bernard Fontaneau, nouveau membre de Biarritz se présente ; il montre des anaglyphes imprimés qui seront projetés un peu plus tard. Jacques Sandillon a apporté le numéro 920 de la

Lettre de la Fédération française de Photographie. Il y a publié de splendides nus en relief, un excellent travail et a fait figurer en gros le logo du SCF, une excellente publicité pour nous.<br>I'après-midi

est traditionnellement consacré aux projections. Le nouveau matériel du Club fait merveille à la satisfaction de tous.

Gervais Garnier rappelle le dernier « Phot'Aulnay », diaporama agrémenté de quelques photos aériennes de Daniel Gelezeau. Suit son montage des Vieux Carrelets de Saint Palais. Jean Trolez, lui, revient à la réunion précédente, la « Bicat » de Perpignan qu'il fait suivre d'un florilège de ses plus belles diapositives (et il en a !).

Louis Sentis nous plonge dans l'histoire. Il a numérisé de délicats autochromes que lui a confiés Francis Delvert, arrière petit-fils de Joseph Lacroix, né en 1861 à Agen et décédé en 1949 à Villeneuve-sur-Lot. Inventeur du Vélocigraphe stéréoscopique construit en 1892 par Hermagis, Joseph Lacroix a saisi ces images qui ont gardé toute leur fraîcheur au début du siècle dernier. Ami d'enfance de Louis Sentis, Francis Delvert, chercheur, inventeur, conférencier et historien en

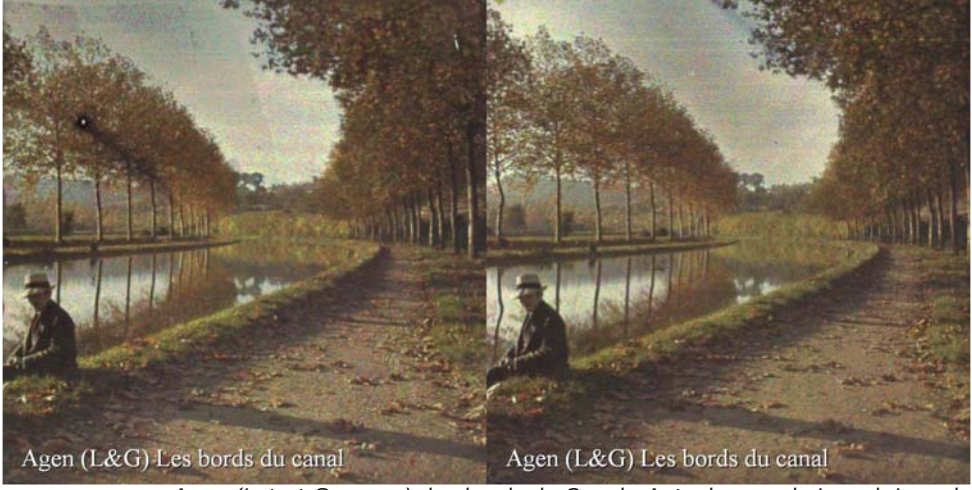

Agen (Lot-et-Garonne), les bords du Canal - Autochrome de Joseph Lacroix

photographie, a créé les Vélocigraphes II, III et IV utilisés par la NASA dans l'espace. Il est aussi le concepteur du plus grand appareil photo du monde, l'Essonien.

Philippe Matter nous promène dans l'Aubrac et Dominique Bretheau dans le Var. Deux belles incitations au tourisme. Alain Verna, maîtrisant parfaitement la prise de vue en « cha-cha » nous emmène jusque dans le Hoggar où l'émouvante immobilité des paysages autorise cette technique. Jacques Sandillon, spécialiste de l'image imprimée nous fait profiter de « L'Abeille qui avait le Bourdon » son premier diapo-

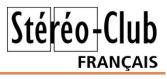

rama, une série de macrophotos de fleurs traitée avec beaucoup d'humour. Et j'allais oublier que votre serviteur a photographié les Jardins Artigas en Catalogne, une œuvre méconnue d'Antoni Gaudi récemment authentifiée et restaurée. J'ai aussi affiché une sélection de cartes stéréoscopiques représentant la Bretagne en 1857.

Nous terminons par démontage, rangement, au revoir et longue route pour ceux qui ont fait deux ou trois heures de route pour cette rencontre.

#### **René le Menn**

#### **Train d'enfer** (suite de la page 1)

sai, accroupi, au milieu des rails entrecroisés, essayant mes cadrages. Bon ! je suis à 130 mètres des bâtiments. Mise au point. Je clique pour la photo 1. J'écarte, environ de 8 cm, en respectant les points homologues, et je clique pour la 2, au moment où, me semble-t-il, je démarre une migraine ophtalmique avec scotome lumineux... Bon...

Le tirage du labo me paraît fantoche : sur un cliché la gare est vide, sur l'autre cliché il y a le train, tout alu, bien visible. Évidemment, cela crée un "fantôme". Mes négatifs sont identiques : même aberration. À la gare, je raconte ma mésaventure. On pouffe ! Puis : "Monsieur, il n'y avait pas de trains ce jour-là. C'était grève générale sur toute la ligne !..."

Expérience n°2 : Un mois plus tard. Je disposais de deux jetables Fuji sur châssis Meylan. Le train alu arrive à l'heure prévue. Mon châssis double-clique. Personne n'est descendu du train, personne n'est monté. J'aurais pu travailler en cha-cha avec zing unique sans craindre les fantômes... Trois

jours plus tard, on me remet les tirages de ma pelloche. Et, de nouveau, je me retrouve avec une seule photo du train ! Avec fantôme stéréo !

À la gare, ils ont, cette fois, pensé que j'étais "secoué" ! Mais quand ils ont contrôlé leur "main-courante" des jours, horaires, etc. ils ont constaté que ce jour-là et à ce moment-là, le trafic était interrompu ! ... Pourquoi ? Suicide sur la voie, entre Saint-Denis et Pierrefitte !... Donc : pas de train, pas de voyageurs! Mais moi, je l'avais vu, le train alu !... Je n'avais pas rêvé !...

A quelques kilomètres de la gare, dans la lande entourant le château de N., on voit parfois errer, la nuit, une charrette luminescente, chargée de femmes à la tête couverte d'un voile. On dit qu'il s'agit des Carmélites menées à la guillotine par la Révolution. Bernanos et Poulenc en ont fait "Le dialogue des Carmélites" pour l'opéra...

Naturellement, tout ceci n'est que superstition indigne de nos esprits cartésiens.

**Serge Lebel**

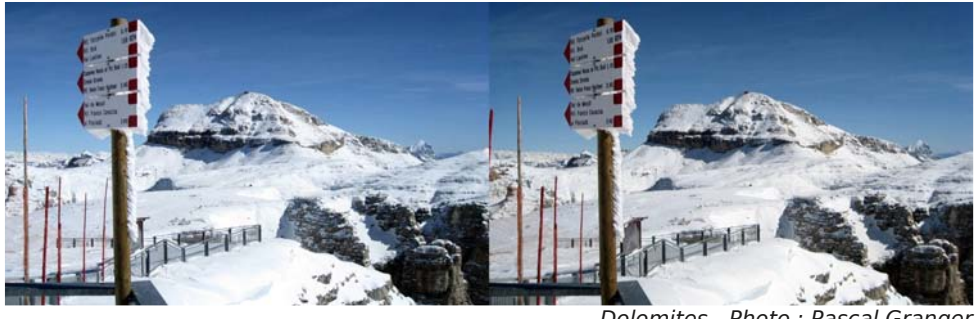

Dolomites - Photo : Pascal Granger

#### <span id="page-7-0"></span>Stéréo-Club FRANCAIS

# **Attaches stéréo Leica**

S ur la Lettre n°918, j'avais remarqué la<br>Septembre d'un site concernant le cou- $\Box$  mention d'un site concernant le couplage de l'attache Stereoly et d'un APN. J'ai contacté l'auteur de l'article, Evan Lindquist, qui m'a fourni maints conseils. Grâce à un proche collectionneur, j'ai pu me faire prêter ce diviseur Leica Stereoly conçu pour se monter sur les fameux Leica. Après de nombreux tâtonnements et ajustements j'ai obtenu quelques couples 2 x 18x24. Mais les images comportent des marges qu'il faut supprimer à l'aide d'outils offerts dans Adobe Photoshop. Le positionnement de l'attache vis-à-vis de l'appareil doit être réalisé avec une précision meilleure que le mm.

J'ai ensuite songé qu'il existait un autre diviseur à primes le Stereosta imaginé aussi par Carl Zeiss. Celui-ci présente de nombreux avantages par rapport au précédent : les prismes font 40 mm x 25 ; il permet des prises de vues de 2 m jusqu'à l'infini avec un objectif f= 50mm (les diviseurs à primes évitent les distorsions trapézoïdales). J'ai donc réalisé le couplage avec mon appareil Lumix TZ 2, beaucoup plus aisément et j'ai obtenu de bons clichés dont quelques exemples sont ici joints.

Ces adaptations ne sont réalisables que par les heureux possesseurs de ces deux modèles de diviseurs !

#### **Georges Bélières**

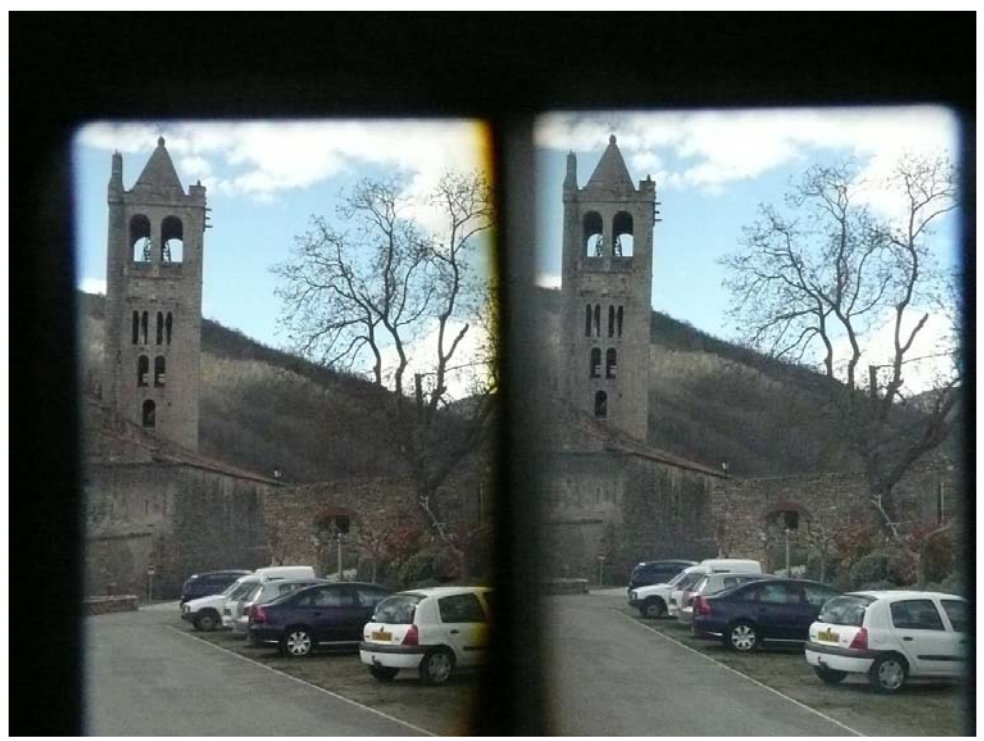

L'image brute telle qu'obtenue avec l'attache Stereosta montée sur un APN Lumix. Photo : Georges Bélières

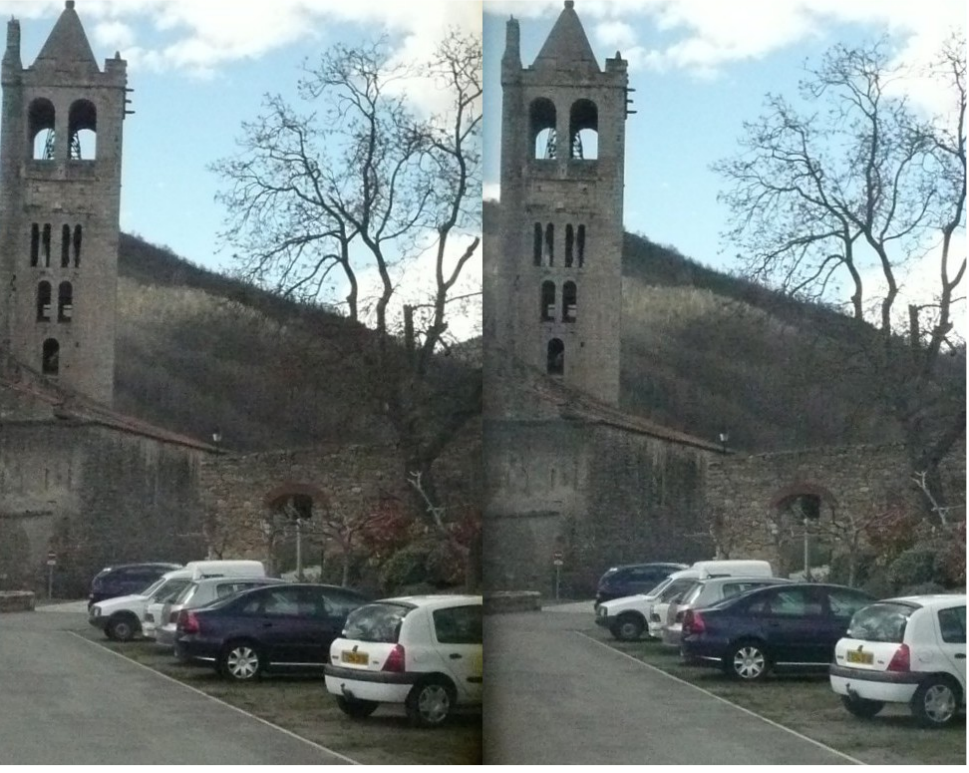

Photo prise avec l'attache Stereosta montée sur un APN Lumix après montage. Photo : Georges Bélières

# <span id="page-8-0"></span>**Publiez dans « Stereoscopy »**

P lusieurs français ont déjà saisi l'opportunité de faire connaître leurs photos internationalement, grâce à l'esprit d'ouverture qui gouverne la revue de l'ISU. Ne soyez pas rebutés par la barrière de la langue. Jan Burandt, la rédactrice, vient de m'envoyer l'appel suivant :

« Tout ce que vous pourrez faire pour encourager la production d'articles sera grandement apprécié. Si des membres du Stéréo-Club français, non-adhérents à l'ISU, souhaitent écrire leurs articles en français, nous les traduirons ! Mais cela seulement à condition que nous aimions les images »

Ne gardez donc pas vos précieuses photos pour vous seul !

#### **René Le Menn**

Stéréo-Club **FRANCAIS** 

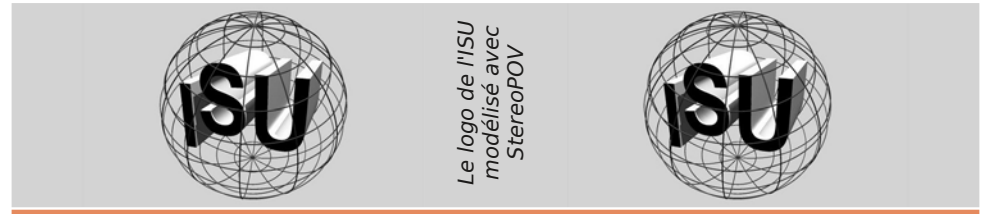

# <span id="page-9-0"></span>Oh # r a i u' v # a h # cd # S l

↑ x#54#dx#56#pdl#vh#whqdlw#Š#\xw}#hq#Pr0  $G$  what the that  $\frac{1}{2}$  is the transmitted that  $\frac{1}{2}$  what the theory of the transmitted that  $\frac{1}{2}$  where  $\frac{1}{2}$  is the transmitted that  $\frac{1}{2}$  is the transmitted that  $\frac{1}{2}$  is the transmitted that Skrw judskit xh#qh#ludqfh#Jurv#vxff'v#txl# vh#r vxp h#ng# xhd xhv# klijuhv##483# r qi uhv0 vivwhv#shupdqhqw/#4; 3#frqylyhv#dx#uhsdv#l0 qdo#hw#583#vshfwdwhxuv#srxu#oh#jdod#qh# fow th1

Rxwuh#gh#grpeuhx{#fkdgjhv#whfkgltxhv# hwtduwlvwltxhv/#soxvlhxuv#vruwlhv#dydlhqw#wr#u0 idalv•hv#srxu#alvwudluh#ohv#fraiuhvvlvwhv#oruv# ghv# q• de• udw'r gv# ghv# mau| v# = # fk < whdx# a × srt xh#p • al• vdoh#ah#Pdoeur xfn#Š#Pdaah0 uha/#iruw#ax#Kdfnhaehui#Š#Yhfnulai/#dh#soxv# i urv#rxvudih#ah#od#oliah#Pdilarw#vruwh# skrwr#É#rufkla∙hv#Ê#vxu#ohv#shorxvhv#fdo0 f dluhv#gh#Prqwhqdfk#hw#ylvlwh#j xlg•h#gx# fhawch#ah#Wklravloch1

 $\Omega$ h# vdp. hal# vrlu# xah# surmhfwlra# ahv# phlochxuhv#skrwrv#hw#aldsrudpdv#ah#oxdaa•h# fow udlw#hwwh#odalih vwdwlra1

Gdwh#hvw#sulvh#srxu#odaa•h#surfkdlah/# p'ph#s•ulrgh/#hq#u•jlrq#pduvhloodlvh#Ch# Vw ur r OF oxe#l udq · dlv#ghyudlw#| #idluh#o ey' qh0 phaw#dvhf#xah#surmhfwlra#ha#uhdhi#vxu#iudaa# •fudg# H{fhoohawh# rffdvlrg# riihuwh# dx{# dgk • uhqww#gx#vxg0hvw#gxdvvlvwhu#Š#fh#pdjql0 iltyh#vshfwdfdn1

Ghv#surflvlrqv#yrxv#vhurqv#grqq•hv#xowr0 uhxuhp hqwl

> Molft x hv#Vdaaloor a Fruuhvsrqgdqw#VFI#2##ISI mwdgglar gC iuhh fiu

d#suhvvh#orfdoh#d#uhodwr#fh#frqju'v#hw#  $\sim$ sduoh#p'ph#gx#VFI#+hqilq#suhvtxh#\$\# H{ wudlw#gh#b\*duwlf dn#gh#DgghOUlp dgj hu0Slj grg#= dudo on haw # on v # . of kdai hv # ah # whit k0  $\bigcup$  glt xhv#yr gw#erg#wudlg#Mdft xhv#Vdggloorg# ylhqw# qh# Jlurqqh# srxu# survhqwhu# dh# É##Vw∙u∙rw'sh#Foxe#ah#ludafh#Ê#+vlf#\$\1#Xah# dvvr fldwr a#t xl# wudlwh#xalt xhp haw#ah#od# skrwrjudsklh#hq#uholhi1#É#Fh#frqju'v/#q∙0 wdlooh 0w0d#shuphw#oh#q•forlyrgahphaw#hawuh# od#skrwr#sodwh#hw#od#skrwr#hq#uholhi1#11#qrxv# • wdedyyr ay#ahy#frawdfwr#dyhf#dny#su•ylahaww# wilradx{#hw#arxv#swsdurav#dlavl#ahv#dal0

p dw'r gy#gdgy#gxdxwuhy#u∙ilrgy#txh#od#g>wuh1#Ê

Chv#prwhxuv#ghv#jurxshv#∙dnfwurj'qhv#gh#fh#srvwh#gh#dd#bjqh#Pdjlqrw#phvxuhqw#nqylurq# 6#b 'wuhv#gh#kdxwhxu/#c#l#hq#d#txdwuh#hw#uhw#hv#huvhv#hq#fduexudqw#vrqw#gh#soxylhxuv# gl}dlqhv#gh#ploothuv#gh#blwuhv1#0#Skrwr#=4Mdftxhv#Vdqgloorq

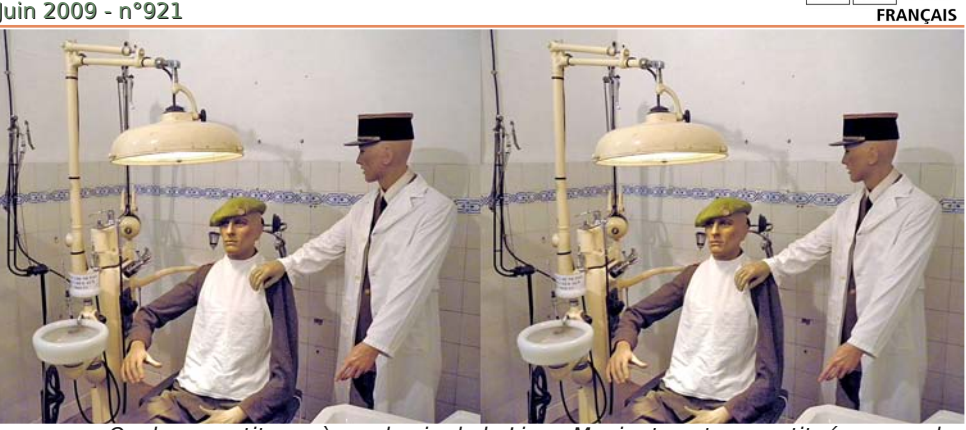

Quelques petites scènes de vie de la Ligne Maginot sont reconstituées avec des mannequins comme ce cabinet de dentiste. - Photo : Jacques Sandillon

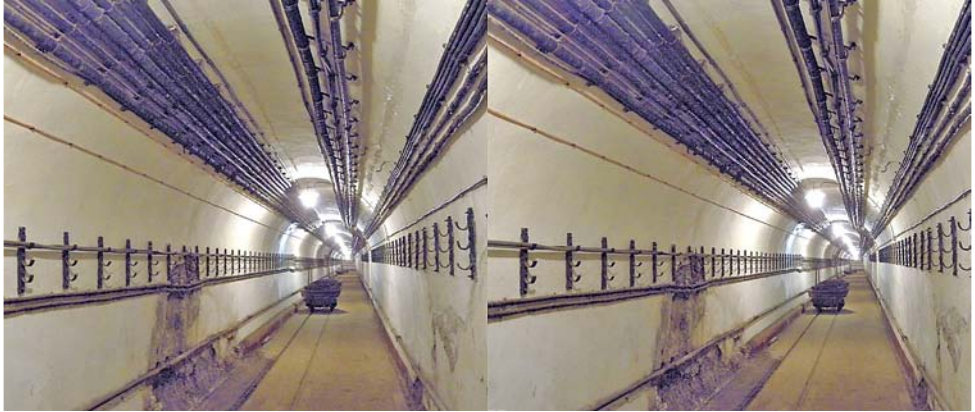

La Ligne Maginot c'est surtout des kilomètres et des kilomètres de couloirs ! Photo : Jacques Sandillon

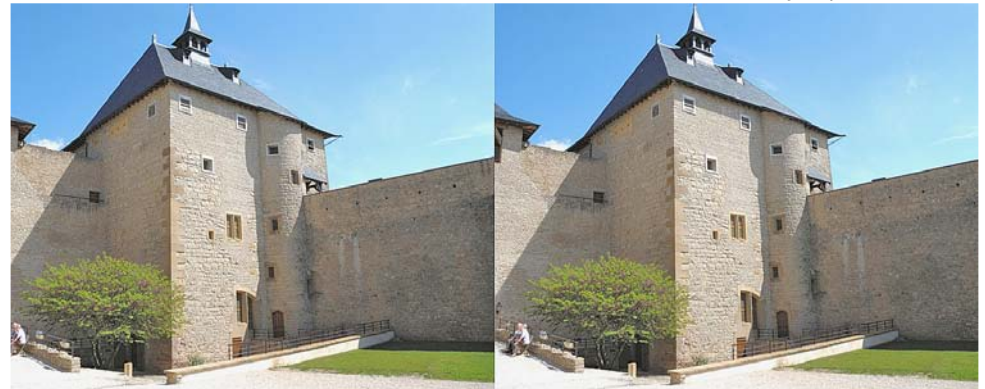

Le château de Malbrouck a été bâti en 1419, réduit à l'état de ruine il a été racheté par le conseil général de la Moselle en 1975, sa restauration a été terminée en 1998. Il abrite actuellement une exposition "Napoléon" de plus de 300 pièces rares et précieuses qu'il est interdit de photographier. - Photo : Jacques Sandillon

Stéréo-Club

# <span id="page-11-0"></span>Clyuhv/#Sxedfdwrgv# #GYG

 $Q$  v uh v

C xed•#sdu#lrfdd#Suhvv/#dn#dyuh#qx#iudq•dlv#Ehuqdug# Phaalexux#%G#Prvlh#Pdnlai%#vd#vdav#arxwh#ahvhalu# xq#f odvvlt xh#qdqv#vr q#qr p dlqh#Vr q#vr xv0wwuh#%Dh#f lq• p d# gxp • ult xh#vw• u• r vf r slt xh#gx#vf ulsw#Š#o\*• fudg%#dggr gf h#xg# r xvudi h#aladf wht xh1

Krool z rro.#vh#wrxugh#vhuv#oh#uholhi/#fh#olyuh#hyw#cŠ#srxu# frpsuhqquh#srxutxrl#hw#frpphqw1#ldluh#xq#llop#hq#6G#\*hvw# ehdxfrxs#soxv#txh#od#sulvh#gh#yxh#dyhf#xqh#fdp • ud#6G#hw# od#surnhfwlrg#gdgv#xg#flg•pd#6G1#Fkdtxh#>wdsh#gx#f|fdn#gh# surgxfwlrq#gx#ilop#vhud#wrxfk •#sdu#od#6G/#wrxw#frpph#oh#vrq# hw#od#frx.chxu#rqw#diihfwr#o\*havhpedn#ax#vhfwhxu1#Dsufv#xah# lqwurgxfwlrg#vxu#od#pdql'uh#grgw#oh#fhuyhdx#kxpdlg#shu•rlw# od#surirgghxu/#dn#dyuh#h{sdtxh/#gdqv#xqh#g•pdufkh#sdu# . wdsh/#frpphaw#dn#uhdhi#lpsrvh#ahv#fkdaihphaw#vxu# o\*fulwxuh/# od# gluhfwlrg# duwlvwltxh/# oh# gluhfwhxu# gh# od#

skrwrjudsklh/#oh#prqwdjh/#ohv#hiihwr#vs∙fldx{#hw#p'ph#ool#glvwulexwlrq#ghv#ilopv1#Xq#ohf0 wxuh#lqqlvshqvdeoh#srxu#wrxwh#shuvrqqh#txl#yhxw#frpsuhqguh#od#surfkdlqh#uryroxwlrq# gdgv#h#lg•pd1

Oh#olyuh#hvw#irxuql#dyhf#xq#GYG#frpsruwdqw#lpdjhv#hw#ylg•rv#hq#uholhi#dlqvl#tx\*xqh# v• ohfwlrq#gh#orjlflhov#vs•fldolv•v1#Rq#shxw#ihxloohwhu#txhotxhv#sdjhv#grqw#od#wdeoh#ghv# p dw'uhv#vxu#bh#vlwh#q\*Dp d}rq##z z z 1dp d}rq1iu2 s 2uhdqhu23573; 446: 5 Hqylur q#69#B

Gdqv#cd#suhvvh

Ydfwxdolwr#6G#h∨w#ulfkh#hq#fh#prphqw#hw#fhod#vh#yrlw# Dat w.a.aw #o christwal wind with the property of Hyrich # • q + uddvvh 1<br>by a philosophy of the property of the property of the property of the property of the property of the propert

Suhgrgv#sdu#h{hpsoh#oh#qxp .ur#87<#gx#46#pdl#533<#gx#  $mx$ uqdo# judwxlw#Gluhfw#vrlu#=#od# frxyhuwxuh# looxvwuh# oh# ilop# a\*dalp dwha#OŠCkdxw#txl#hyw#xa#iloo #ha#uhdhi#Sdih#8/#xah# ahp lh#sdj h#vxu#%Od#arxyhooh#alp havlra#ah#o\*dalp dwra%# f\*hvw#Š#qluh#elhq#v u#dh#uhwrxu#+srxu#qrwuh#soxv#judqq# ergkhxu#\$.#ax#uhdhi#adqv#bhv#vdoohv#revfxuhv1

Fdqdug#SF#hvw#xq#p dj d}lqh# srxu# j hhnv# hw# j dp huv# +idqv#  $a^*$ lairup dw't xh# hw# ah# m'x{# ylg•r,#Ch#uhdhi#idlw#xq#uhwrxu# thp dut  $x \cdot #$  gdgv#dn#gr p dlgh#gx#  $\frac{1}{2}$  where  $\frac{1}{2}$  where  $\frac{1}{2}$  where  $\frac{1}{2}$  where  $\frac{1}{2}$  where  $\frac{1}{2}$  where  $\frac{1}{2}$  where  $\frac{1}{2}$  where  $\frac{1}{2}$  where  $\frac{1}{2}$  where  $\frac{1}{2}$  where  $\frac{1}{2}$  where  $\frac{1}{2}$  where  $\frac{1}{2}$  whe sursrv•v#  $sd$ u# glii• uhqw# frqvwuxfwhxuv#Sdjh#8;#qx#qx0

p • ur #4<5#gx#48#p dl#533</#xg#duwlfoh#vxu#od#vr fl• wr #dooln0 p dggh#Vsdwdd#Ylhz#hw#vd#djgh#gh#surgxlww#judgg0sxedf# Zd}dehh#=#dh#6Ghh#ldnfwru#xq#u∙vhdx#dnqwlfxodluh#Š#sodfhu# yxu#o\*fuda#a\*xa#SF#sruwdedn#+ara#hafruh#frpphuflddv\*.#Hu# qh#sursrvh#txh#qhx{#srlqww#qh#yxh#pdlv#dh#slorwh#irxuql#xwl0 dvh# od#zhe0fdp#qx#sruwdedn#srxu#dnavwhu#o"lpdjh#hq# shuo dahafh#A/xu#dh#o'ph#sulaflsh#ax#urvhdx#dhawfxodluh#dh# 6Ghh#Vkhoo#hvw#xl#ghvwlg•#dx{#Dssoh#Skrgh#+hqylurq#83#B,1

Sdih#5

#### Chwwh#b havxhooh#ax#/vv u r CFoxe#luda ollv

#### Mlg拓33<机构£<54

GYG

Kduaz duh#Fdadua#SF#hyw#oxl#xa#wulphywulho#fraydfu>#dx# p dw utho#lair up dwt xh#hw#hyw#ahywa•#Š#fhx{#txl#dlp haw#p hwwuh# oh#qh}#vrxv#oh#fdsrw1#Oh#qxp •ur#4#qh#pdl0mxloohw#533<#frpsruwh# x g # p sr uwdgw#xlgh# g\*dfkdw#srxu#wrxv#oh v#frpsrvdgww#g\*xg#rugl0 qdwhxu#hw#sdup l#hx{#dnv#prqlwhxuv#6G1#%Qh#ixwxu#hvw#hq#urxwh/# gx#xg#hq#shuvshfwlyh%#glw#oh#vrxv0wlwuh#\$#Vxu#9#sdjhv#wurlv#vrox0 whrav#alvsraledny#dfwxhodnphaw#vraw#whywrhy#=#dn#ylywiph# Jhirufh#6G#Ylvlrg#gh#gYlgld#+oxghwwhy#dfwlyhy#Š#frppxwdwlrg#hw# • fudg#CFG#udslgh#Š#453#K}#>#frgfoxvlrg#=#ghv#gulyhuv#elhg#dx# srlgw#hw#ghv#vhqvdwlrqv#iruwhv,/#dhv#•fudgv#|dopdg#-tfrqfoxvlrg#-# x gh#vroxwlrg#erg#pdufk•#pdlv#od#glplgxwlrg#gh#od#urvroxwlrg#vhu0 whid on # uha a # aliilf loh # onl# oh f ws uh # a h # s h whw # wh { wh v # a day # oh v # m x { # v l 0

a•rv.#hw#d\*fuda#Zd}dehh#6G#4<%# + oh aw f x odluh #Š#8#srlqw #qh#y x h/#lq0 xwolvdeoh#hq#5G/#dvvh}#fkhu#hqyl0  $ur$  q#: 33#B#srx $u#$ xq#4<#srxfhv/# p dlv#uhdhi#lp suhvvlr gadaw#p'p h# vl#thriiuh#orilflhooh#hyw#blo lw•h.1

P'ph#dkheqrpdqdluh#fxowsuhd#Worudpd#v\*|#phw#dxvvl#\$# Gdav#bh#axp • ur#63<<#ax#9#mala#533<#ra#wurxvh#xa#arvvlhu#%car0 ydw'r g%t+yr | h}# oh #%GG%+yx u# od#fr xyhuwx uh #\$,#gr gw# wur lv#sdj hv#vx u# dh# lq • p d#hq#uhdhi#Ohv#mxuqddvwhv#dqdd vhqw#oduuly • h#qx#uhdhi# gdgv#dnv#vdodnv#iudg•dlvhv#+klvwrultxh/#udlvrgv/#sulgflshv/#whfkgr0 or jlhv,#hw#hooh/#wrxmxuv#uhwduq • h/#qh#od#wro•ylvlrq#6G1#Xq#erq#du0 wfoh#vxu#bh#vxnhw#h{hpsw#gh#+jurvvhv#\$.#huuhxuv1 Rg#shxw#bh#Juh#vxu#bh#vlwh#zhe#gx#pdjd}lgh#= z z z whohudp d'iuzi ighp d2ghrd0ch0uholhi0d0t x dqq0cd0 surirgahxu/768891sks

γh#ilop#ld;#Ph#Wr#Wkh#Prrq#qx#∪∙dolvdwhxu#ehojh#Ehq#Vwdvvhq# Mvw#qlvsrqleoh#hq#GYG#hq#yhuvlrq#dqdjo|skh#urxjh0f|dq#+vxu# od#skrwr#fl0frqwuh#ohv#oxqhwwhv#rqw#g #'wuh#sol∙hv#Š#o\*hqyhuv#\$,1# Oklvw luh#ghv#wurlv#shwWnv#prxfkhv#idg#g\*dyhgwxuhv#vsdwldohv#hw# txl#suhqqhqw#sodfh#qdqv#xqh#ixv•h#Vdwxuq#8#Š#qhvwlqdwlrq#qh#od# Oxgh#hvw#dpxvdqwh#hw#elhq#urdolvoh#hw#sodlud#dx{#shwlww#frpph# dx{#judggv#Ch#uhdhi#hvw#dju•dedn#hw#elhq#grv•/#p'ph#vl#od#yhu0 vlrg#dgdjd skh#hvw#hg#uhwudlw#-nfrxdhxuv/#frgiruw#sdu#udssruw#Š#od# vhuvirg#vxh#ha#vdoth#..alw #sdu#PN5/#ahx{#GYG#+vhuvirgv#5G#hw# 6G, #hqylurq#57#B#dyhf#7#sdluhv#gh#oxqhwwhv#dqdjd skh1 ldluh#dwwhqwlrq#dx#prphqw#qh#o\*dfkdw#Š#fh#txh#od#phqwlrq#%GG%# ili xuh#elha#vxu#od#mdtxhwwh/#oh#iloo #hvw#dxvvl#vhaax#ha#vhuvlra#5G# yhx oh# end# yhuvlro;#6G#d#dx yyl#x o;#mol#bho;wfx odluh#ho;#frx yhuwx uh.1

> hqwlfxodluh#dxvvl#hq#frxyhuwxuh#qh#Nkhrsv# ال v•o•/#oh#arfxphawlluh#h{srvdaw#od#wk•rulh#ah#MidaOSlhuuh#Krxala# frqfhuqdqw#od#frqvwuxfwlrq#ghv#s|udplghv#+jdohulhv#gdqv#o\*sdlvvhxu#ghv#d0 fhv,#AChv#v|vw(phv#lqirjudskltxhv#6G#qh#Gdvvdxow#V|vw(phv#rqw#shuplv#qh# prq•dvhu#od#wk•rulh#hw#qh#od#idluh#%rqfwlrqqhu%#yluwxhoohphqw1#Chv#vshf0 wdwhxuv#qh#od#J∙rqh#Š#Sdulv#rqw#sx#yrlu#wrxw#fhod#vxu#judqq#∙fudq/#srxu#dnv# dxwthv/#d##d#fh#GYG#\$#..qlwr#sdu#J•q•rq#Surjudpphv/#hqylurq#53#B1#Ghx{# GYG# # iloo #ah#85# oa#, #GYGOUrp # law •udfwli#ha#uhdhi# +5# oxah wwhy#dadid skh# ir xuglhv, 1

> > Sihuuh#Phlaauh

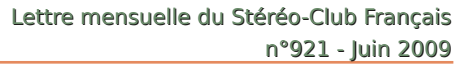

# **PictureToExe et la projection**

Configuration de « Picture To Exe » en vue d'une projection numérique

#### **Pré requis :**

<span id="page-13-0"></span>Stéréo+Club **FRANCAIS** 

- Avoir Picture To Exe installé sur le poste, seule la version 4.48 correspond aux besoins de la projection stéréoscopique.
- Disposer de couples stéréo ayant tous une taille parfaitement identique (2800x1050 ou 2048x768)
- La sélection des images et du fond sonore sous « Picture To Exe » a été effectuée (cet article ne traitera pas de la conception du diaporama).

#### **Configuration de Picture To Exe**

- Ouvrir sous « Picture To Exe » un diaporama dont la mise en place des images et leurs synchronisations sont terminées.
- Ouvrir la fenêtre de configuration du diaporama en cliquant sur le bouton « Configurer » situé en bas à droite de la fenêtre principale du logiciel.

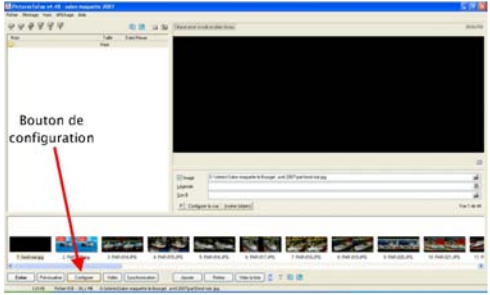

#### La fenêtre suivante apparait :

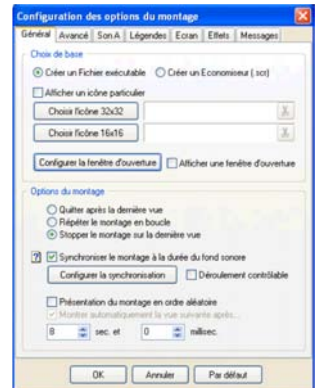

Dans l'onglet « Général » s'assurer que

l'option « Créer un Fichier exécutable » est bien cochée. Régler les « Options du montage » comme bon vous semble.

Dans l'onglet « Avancé », vérifier que les options de pointeur soient réglées sur « Pointeur de souris toujours masqué ».

Les différentes options doivent être réglées comme suit :

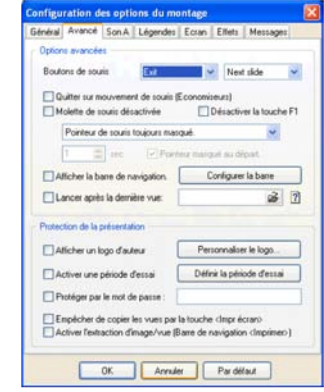

• Onglet « Ecran »

S'assurer que les options « Ajuster à l'écran » et « Mode Plein Ecran » soient cochées

Vérifier également que le choix du fond est réglé de la manière suivante : Section « Choix du fond » choisir l'option « Couleur pleine » et sélectionner la couleur noire.

Les différentes options sont validées comme suit :

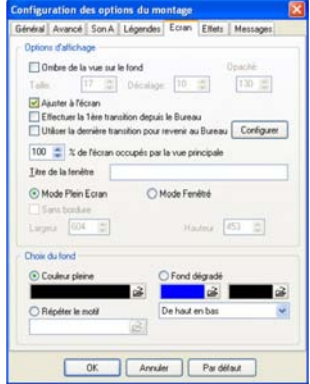

#### **Test du diaporama**

S'assurer que le diaporama se lance correctement et surtout vérifier que l'image occupe bien l'intégralité de la largeur de l'écran (aucune bande noire de part et d'autre de l'écran ne doit apparaître).

On doit obtenir un affichage identique à celui-ci, avec une image qui occupe toute la largeur de l'écran et des bandes noires uniquement au-dessus et au-dessous de l'image.

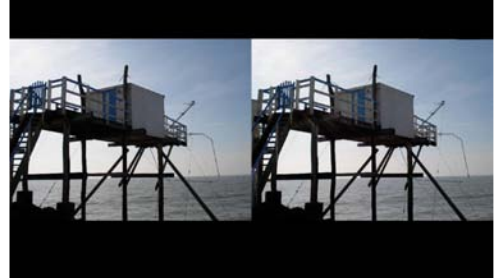

#### **Gervais Garnier**

# <span id="page-14-0"></span>**MyAlbum et la projection**

Configuration de « MyAlbum » en vue d'une projection numérique

#### **Pré requis :**

- Avoir MyAlbum installé sur le poste,
- Disposer de couples stéréo ayant tous une taille parfaitement identique (2800x1050 ou 2048x768)
- La sélection des images et du fond sonore sous MyAlbum a été effectuée (cet article ne traitera pas de la conception du diaporama).

#### **Configuration de MyAlbum**

• Ouvrir le menu de configuration de MyAlbum en faisant « Fichier » - « Préférences… ».

La fenêtre suivante apparait :

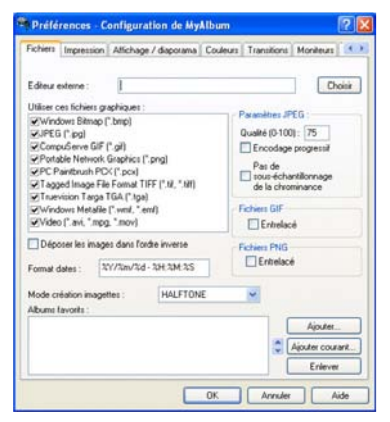

• Sélectionner l'onglet « MAX » : (Utiliser les flèches de navigation de la barre d'onglet pour l'atteindre). Sélectionner la ligne « JPS file processor plugin for MyAlbum » et cliquer sur le bouton « Configurer… ».

La fenêtre suivante apparait :

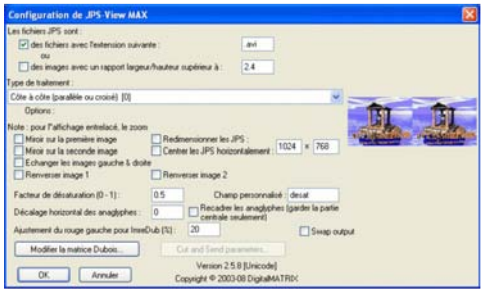

Si votre diaporama ne contient que des images de type « jpeg », sur la ligne « des fichiers avec l'extension suivante » taper « .jpg » dans la case de saisie.

Dans le cas d'un diaporama mixte (image « jpg » + vidéo « avi »), saisir « .avi ».

Sélectionner également comme type de traitement « Côte à côte (parallèle ou croisé) [0] ».

• Valider cette configuration en cliquant sur le bouton « OK ».

#### **Configuration de l'album**

- Ouvrir sous MyAlbum un diaporama dont la mise en place des images et leurs synchronisations sont terminées.
- Ouvrir la fenêtre « Information sur l'album » en appuyant sur la touche « F6 » du clavier. La fenêtre suivante apparait (page suivante).
- Dans l'onglet « Paramètres généraux » S'assurer que les options « Avance auto », « Utiliser chemin relatif » et « Utiliser les transitions » sont bien cochées. S'assurer

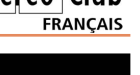

 $St$ érén-l

#### Lettre mensuelle du Stéréo-Club Français n°921 - Juin 2009

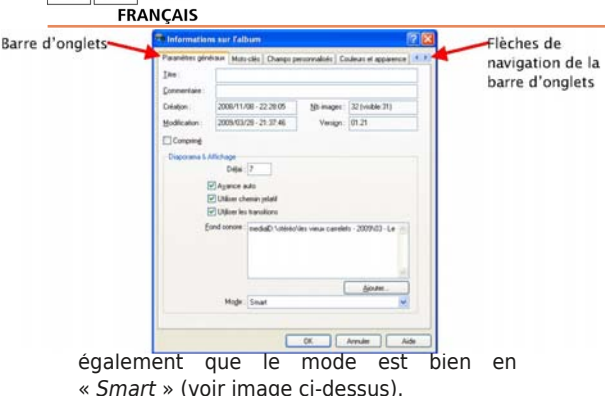

Stéréo-Club

• Onglet « Couleurs et apparence » Si votre diaporama contient des images et des vidéos s'assurer que les options « Utiliser DirectDraw (DirectX) » et « Utiliser DirectShow (vidéos) » sont cochées.

Si votre diaporama ne contient que des images, laisser ces deux options décochées. S'assurer également que l'option « Afficher les commentaires » est bien décochée.

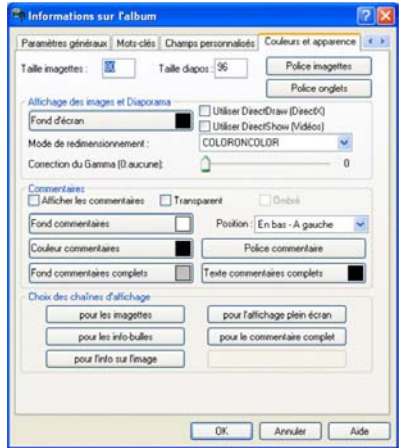

• Onglet « Paramètre Visualiseur » (Utiliser les flèches de navigation de la barre d'onglet pour l'atteindre).

S'assurer que les différentes options sont validées comme suit (en haut de la colonne suivante).

Si on souhaite protéger ses images, on peut valider l'option « Interdire la copie des images »..

#### **Création de l'album autonome**

**Note :** Il est important avant de lancer la création de l'album autonome d'enregistrer l'al-

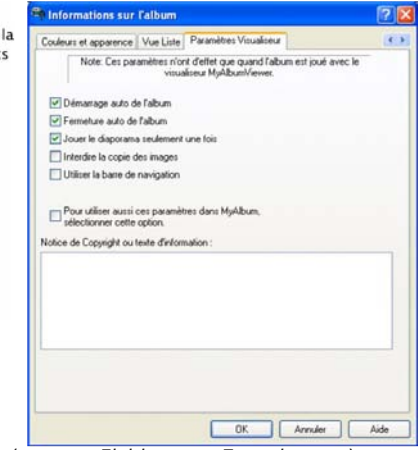

bum (menu « Fichier » - « Enregistrer »). Sous MyAlbum, aller dans le menu « Outils » - « Construire un album autonome… »

Vérifier que l'ensemble des fichiers constituant votre diaporama soient correctement listés. S'assurer également que l'option « Inclure ces images » est cochée sur « Toutes » et que l'option « Pré-extraire les fichiers audio » est également cochée. Cliquer également sur « Ajouter extension MAX ». Cliquer alors sur le bouton « Démarrer ».

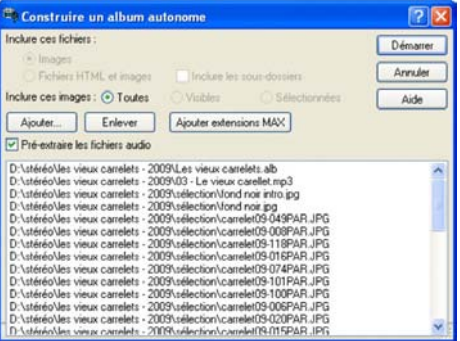

Choisir le dossier de destination de l'album autonome et valider en cliquant sur le bouton « Enregistrer ».

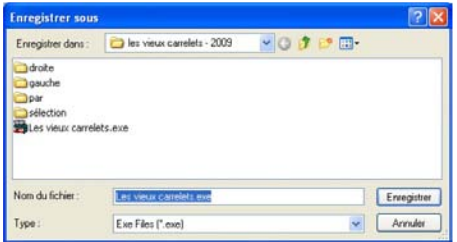

Lorsque l'album autonome est créé, MyAlbum propose de tester le diaporama.

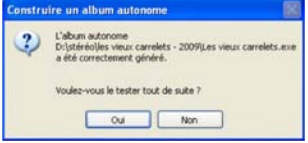

Cliquer sur le bouton « Oui » et s'assurer que le diaporama se lance correctement et surtout vérifier que l'image occupe bien l'intégralité de la largeur de l'écran (aucune bande noire de part et d'autre de l'écran ne doit apparaître).

<span id="page-16-0"></span>On doit obtenir un affichage identique à celuici, avec une image qui occupe toute la lar-

### **MyAlbum et le congrès ISU**

Initialement dans les formulaires<br>d'inscription du congrès ISU de Gmunden, d'inscription du congrès ISU de Gmunden, MyAlbum figurait dans la liste des formats de diaporama acceptés. Une seconde version, par contre, indiquait très explicitement que les diaporamas créés avec MyAlbum sont refusés. J'ai donc contacté le responsable des projections du congrès et après quelques échanges de couriels, les difficultés ont été résolues et il est donc à nouveau possible de présenter un programme réalisé avec MyAlbum. Les organisateurs demandent avec insistance que, pour le bon déroulement des projections, le diaporama se ferme de luimême après la dernière image.

Pour cela et avant la construction de l'album autonome (commande Construire un album autonome du menu Outils), il convient de positionner les options suivantes :

- Ouvrir la fenêtre Informations sur l'album (commande Informations sur l'album du menu Edition ou touche F6),
- Aller à l'onglet Paramètres Visualiseur (le

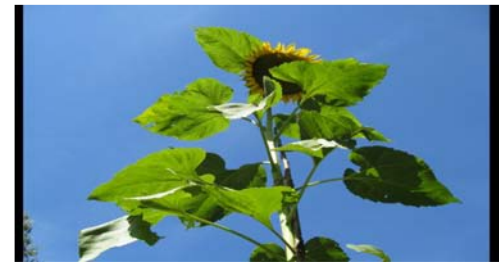

dernier),

- Cocher les deux options Fermeture auto de l'album et Jouer le diaporama seulement une fois,
- Décocher l'option Utiliser la barre de navigation,
- Valider par le bouton OK et enregistrer l'album (Ctrl-S),
- Générer l'album autonome.

#### **Pierre Meindre**

#### 悲Informations sur l'album

Couleurs et apparence | Vue Liste | Paramètres Visualiseur Note: Ces paramètres n'ont d'effet que quand l'album es visualiseur MyAlbumViewer. □ Démarrage auto de l'album  $\overline{\nabla}$  Fermeture auto de l'album Jouer le diaporama seulement une fois Interdire la copie des images Utiliser la barre de navigation

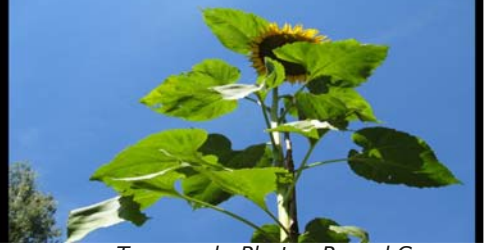

Tournesol - Photo : Pascal Granger

geur de l'écran et des bandes noires uniquement au-dessus et au-dessous de l'image.

#### **Gervais Garnier**

**FRANCAIS** 

Stéréo - C

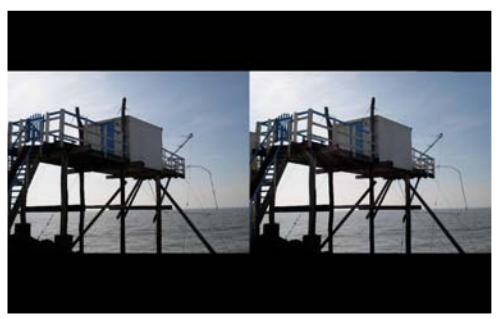

# **Faites vos titres de diaporamas avec SPM**

O ui, on peut faire directement d'excel-<br>riques, en utilisant simplement le même ui, on peut faire directement d'excellents titres, pour les diaporamas numélogiciel StereoPhoto Maker qui vous a servi pour aligner, recadrer et redimensionner vos couples stéréo.

<span id="page-17-0"></span>Stéréo - Club FRANCAIS

Bien entendu, pas n'importe quels titres, pas de caractères qui s'enroulent autour d'une surface non plane ou de mots apparaissant en perspective oblique. Mais des titres très convenables, dans la police de caractères et les couleurs de votre choix, de la taille de votre choix incluant des caractères ombrés, gras ou italiques, et placés où vous voulez dans la photo de votre choix (c'est cependant plus facile près d'un coin de la photo) et même à la profondeur de votre choix dans l'image en stéréo.

On peut aussi faire apparaître ces titres progressivement dans le diaporama, par exemple d'abord une photo sans titre, puis la même avec la première partie du titre, puis la deuxième partie sous la première ou à sa droite, et ainsi de suite.

Vous pouvez facilement, à chaque étape de la composition de ces titres, vérifier le résultat et, si vous n'êtes pas satisfait, recommencer cette étape et ne passer à la suite que quand le résultat convient.

#### **Comment je procède pratiquement**

Je choisis une photo qui symbolise bien l'ensemble du diaporama, et qui comporte une zone assez large pour les titres et de teinte à peu près uniforme (le ciel, un premier plan à l'ombre, etc.). Je l'ouvre dans SPM et je fais Ctrl+T. Il apparaît alors sur l'écran une fenêtre « Ajouter un texte ».

Je définis ensuite, aux positions qui sont expliquées très clairement dans cette fenêtre, les données qui sont demandées, et dans l'ordre de haut en bas :

- Position du texte : je choisis le coin le plus près duquel je veux caser la première partie de mon titre, par exemple en haut à gauche où un premier plan clair (le ciel) conviendra bien pour placer un titre en couleurs sombres.
- Décalages : en X et en Y (c'est-à-dire horizontal et vertical) ; c'est le nombre de pixels, au format de l'image, qui seront laissés libres entre les extrémités du texte et les bords de cette image, dans le cas ci-dessus en bas et à droite du texte. En profondeur, il s'agit du décalage entre le même texte qui apparaît respectivement sur les vues gauche et droite ; un décalage positif signifie que le texte de gauche sera plus à droite que le texte de gauche, donc que le texte sera vu en avant de la fenêtre. Il est vivement recommandé de faire apparaître les textes bien en avant de la partie de l'image sur laquelle le texte se détache, mais pas d'utiliser des valeurs dépassant +20, ce qui ferait trop de parallaxe. On peut aussi, au lieu d'introduire des

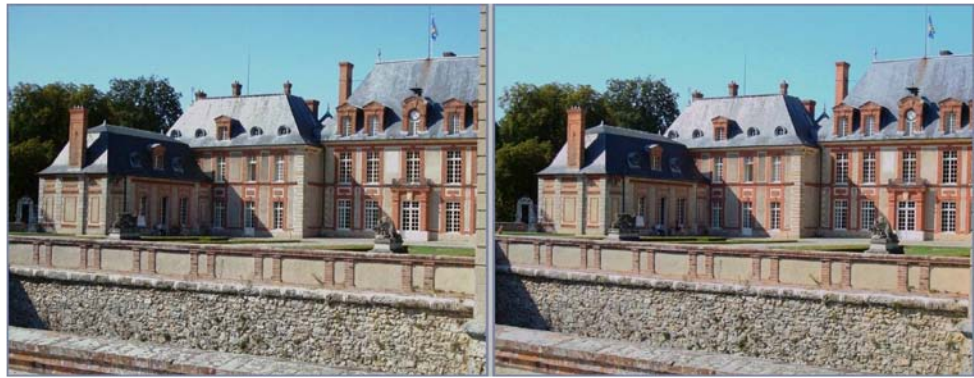

Le château de Breteuil - La photo d'origine - Photo : Olivier Cahen

chiffres pour les décalages en X et en Y, décaler en glissant le titre dans l'image avec la souris. Mais dans ce cas (et c'est aussi préférable dans les autres) il est indispensable de noter les chiffres affichés, pour savoir d'où vous repartez pour la suite de la mise en place des titres sur votre photo.

Si vous tenez à mettre les titres près du milieu de la photo, il y a une difficulté (que j'ai signalée à Masuji Suto, auteur de SPM ; si d'autres lui demandent aussi d'y remédier, il finira par le faire) : vous ne voyez votre titre en prévisualisation que s'il est assez proche d'un des coins. Alors allez-y au « pifomètre », en notant soigneusement tous vos paramètres, et faites Ctrl+Z autant de fois qu'il est nécessaire pour arriver à bien positionner votre texte en corrigeant vos chiffres : c'est pourquoi je préfère rester près d'un des quatre coins de l'image.

- Ajouter une zone texte : j'ai décidé de ne pas me servir de cette option, qui impose des contraintes de recadrage, donc je ne coche pas la case.
- Ombrage du texte : si je veux des caractères ombrés, je coche la case et j'introduis des chiffres en X et en Y, mais des chiffres beaucoup plus petits que la taille de la police de caractères qui sera définie plus tard : par exemple 2 pour des caractères de taille 20. Le signe négatif pour X ou Y signifie que l'ombre sera à gauche ou au-dessus de chaque caractère. Je choisis ensuite la couleur de cette ombre, de préférence en te-

nant compte de la couleur des caractères que j'aurai définie en premier.

Stéréo - C

**FRANCAIS** 

- Couleur du texte : même procédure. Je coche la case « anticrénelage ».
- Texte : j'introduis ici le texte du titre, pas trop long. Je préfère faire apparaître successivement chaque partie du texte, la succession étant obtenue par le logiciel que j'utilise pour produire le diaporama. J'enregistre donc l'image pourvue de la première partie du titre, par exemple sous le nom « Titre 1.jpg » et je repars de cette image pour y ajouter la suite du texte : j'enregistre alors sous le nom « Titre 2.jpg » et ainsi de suite.
- Police : il y a un choix énorme ; je choisis quelque chose de simple, comme Arial ou Verdana, gras ou gras italique, de taille 16 à 24, sauf si c'est le titre du diaporama dont la taille peut atteindre le 36, encore plus pour ceux qui décident de ne mettre que le titre sur un fond uni.

Après chaque étape, n'oubliez pas de faire OK, ce qui vous permet de voir l'effet du titre superposé à l'image. Si ce n'est pas bien, tapez Ctrl+Z, et recommencez en changeant un ou plusieurs paramètres. C'est seulement quand vous êtes satisfait que vous enregistrez l'image avec son titre. Un avantage de la progression des titres sur la même image est qu'on peut toujours repartir de l'enregistrement précédent, par exemple de Titre 2 pour refaire Titre 3.

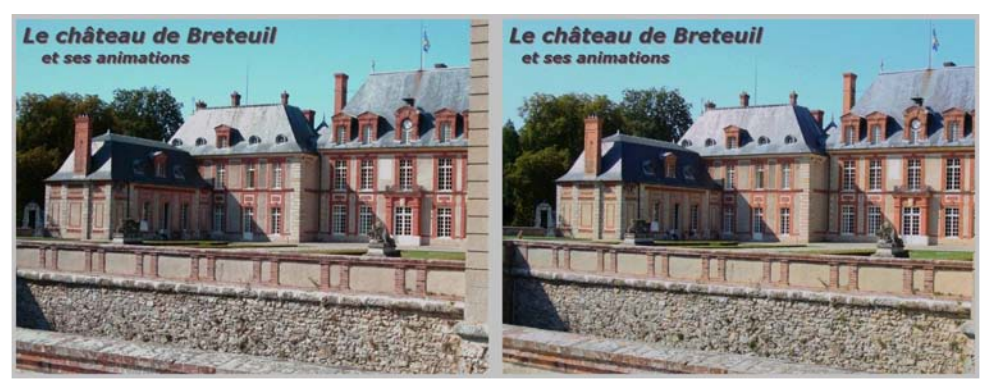

Le château de Breteuil - La photo avec son titre - Photo : Olivier Cahen

#### Chwwth#p hqvxhooh#gx#Vww r CFoxe#udq ollv q£<54#0Mlq#533<

Sr x u# f k r l vlu# dn v # f r x dn x u v # a h v # f d udf 0 w uhv#rx# ah# ohxuv#rp euhv/#foltxhu#vxu# É#Fkrl{#Ê#hw#foltxhu/#gdgv#od#grxyhooh#ih0 α' wuh#txl#vxrxvuh/#vxu#É#α•ilαlu#ohv#frxohxuv# shuvrqqdolv∙hv#Ê1#G•sodfhu#oh#fxuvhxu#vxu# oh#fdu.▶#Š#αurlwh#⊫#hα#krul}rαwdo/#rα#fkrlvlw# αd#whlαwh#hw#hα#vhuwhfdd#αd#vdwxudwhrα#=#hα# kdxw#dnv#frxdnxuv#vlvhv#hw#ha#edv#fxhvw# julv#:#kq●sodfhu#dxvvl#od#io'fkh#vxu#ovefkhooh# gh#gurlwh#srxu#g•ilglu#soxv#fodlu#rx#soxv#irg0 f • #G • il a lu#dlavl#wrxwhy#bhy#frxdhxuv#shuvra0 addy•hv#txl#vrxv#fravlhaguraw#vxuwrxw#vl# vrxv#wrxvh}#wrs#vlvhv#hv#frxdnxuv#su∙q∙il0 alhy#Qxxxedh}#sdv#ah#fdtxhu#vxu#RN1

M#fkrlvlv#gh#suri•uhgfh#ghv#frxdnxuv# txl#h{lvwhqw#q∙rŠt#txhotxh#sduw#qdqv#od# skrwr/#hw#elho:#fro.wud∨w∙h∨#sdu#udssruw#Š#od# } roh#oh#od#skrwr#rŸ#vhurow#olv#ohv#wlwuhv/# hw#srxu#oxpeuh#ghv#fdudfw/uhv#xgh#whlqwh# frp sdudedh#dvhf#fhooh#ghv#fdudfw\uhv/# soxv#fodluh#rx#soxv#irqf•h#vhora#fhodh#ax# ir ag1

Xgh#irlv#dnv#wwuhv#hquhjlvww.v/#gdgv#dn# f dv#r Ÿ#yr xv#q• vluh}#idluh#dssdud-wuh#f hv#

when when  $\#$  surjuh vuly hp hqw  $\#$  yrxv  $\#$  srxuuh}  $\#$ fravwuxluh#dh#aldsrudpd#dvhf#xa#orilflho# gh#gldsrudpdv#frpph#sdu#h{hpsoh#Slfwx0  $uhvWH$  h#rx#P|Doexp/#hq#idlvdqw#dssd0 ud-wuh#axderua#od#skrwr#vdav#wlwuh#shaadaw# 5#Š#8#vhfrqqhv/#sxlv#oh#wlwwuh#4#lqfrpsohw# srxu#dhtxha#ahx{#vhfraahv#vxiilvhaw#sxlv# oh#whwuh#5#soxv#frpsohw/#fravhuvdaw#hafruh# dn#frqwhqx#gh#Wwuh#4/#shqgdqw#hqfruh# ghx{#vhfrqghv/#hw#dlqvl#gh#vxlwh1

Xah#suhp I'uh#v•ulh#ah#whwuhv/#vxu#od# p'ph#skrwr/#shxw#dvrlu#srxu#urdh#ah#sur0 yhawhu#dh#vxmhw#ax#aldsrudpd#>#ahv#wlwuhv# lawhup•aldluhv#shxvhaw#dlahu#Š#vxlvuh#dh# g • ur x ohp hqw/#sdu#h{hp soh#Š#f kdt xh#f kdq0 jhphqw#gh#dhx#shqgdqw#xq#yr|djh#>#hqilq# ahv#whwhv#ah#ila#ah#aldsrudpd#shxvhaw# frpsruwhu# ahv# uhphuflhphawv/# ahv# lqirup dw'r qv#vxu#dnv#surf•g•v#xw'dv•v#rx# vrwh#vliadwxuh1

Elhq#nqwhqgx/#Š#sduwlu#gh#fhwwh#ghvfuls0 whrq/#yrxv#srxyh}#fkrlvlu#gxdxwuhv#rs0 whr avË

Rdylhu#Fdkhq

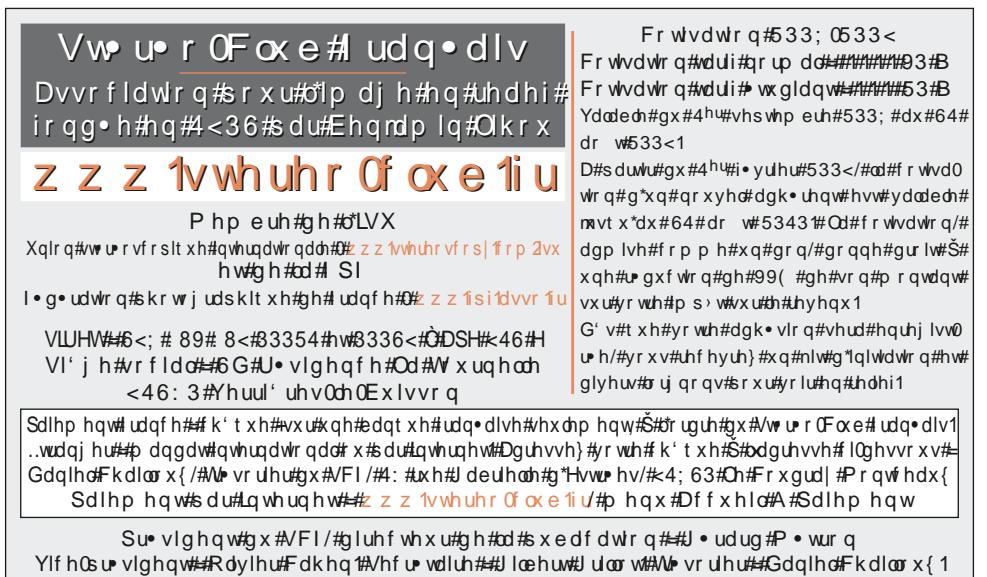

U gdfwhxu#hq#fkhi#gh#od#Chwwuh##Slhuuh#Phlqquh#0#jddhulhCvwhuhr0foxe1iu